bibliotheken graubünden Kantonsbibliothek<br>bibliotecas grischun Biblioteca chantunala<br>biblioteche grigioni Biblioteca cantonale

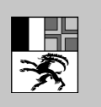

Amt für Kultur Uffizi da cultura Ufficio della cultura

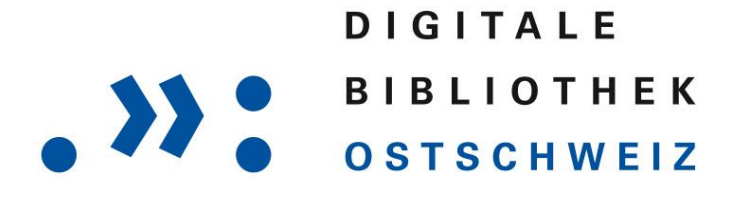

# Die Bibliotheksfiliale im Internet

#### [www.dibiost.ch](http://www.dibiost.ch/)

Rund um die Uhr kostenloser Download auf Ihren persönlichen Computer oder ein mobiles Endgerät.

In der Digitalen Bibliothek Ostschweiz finden Sie:

- Digitale Bücher (e-Books)
- 2 Zeitschriften (e-Papers)
- Filme (e-Videos)
- **Hörbücher (e-Audios)**
- **a** Musiktitel (e-Music)

# Das Wichtigste in Kürze

#### Angebot

Über 22'900 Titel aktuelle Belletristik, Ratgeber, Reiseführer, Lernhilfen, Hörbücher, Tageszeitungen, Zeitschriften, Dokumentarfilme und Musiktitel stehen rund um die Uhr kostenlos zum Download auf Ihren persönlichen Computer oder ein mobiles Endgerät wie Laptop, E-Book-Reader, iPhone/iPad, Android-Gerät, MP3-Player etc. bereit.

## Zugang

Für die Ausleihe in der Digitalen Bibliothek [www.dibiost.ch](http://www.dibiost.ch/) benötigen Sie lediglich folgende Zugangsdaten:

Wählen Sie auf der Website *Mein Konto*.

Bibliothek: Graubünden (Bündner Bibliotheken)

Benutzernummer: Ihre Benutzernummer auf der Bibliothekskarte (Kunden der Schul- und Gemeindebibliotheken GR: Das Kurzzeichen Ihrer Bibliothek zusammen mit Ihrer Benutzernummer)

Passwort: Ihr gewähltes Bibliothekspasswort

#### Ausleihe

Gleichzeitig können Sie maximal 15 Medien ausleihen.

Ausleihdauer:

- 21 Tage: e-Books (Bücher), e-Audios (Hörbücher)
- 7 Tage: e-Videos (Filme), e-Musik (Musiktitel)
- 1-24 h: e-Papers (Zeitungen, Zeitschriften)

## Suche

Stöbern Sie im Angebot – geordnet nach Themengebieten wie z.B. Sachmedien & Ratgeber: Gesellschaft oder Belletristik & Unterhaltung: Krimi & Thriller usw. Suchen Sie in allen oder ausgewählten Medientypen. Ihre Suchergebnisse können Sie weiter filtern.

# **Details**

Wenn Sie einen interessanten Titel gefunden haben, finden Sie unter *Details* weiterführende Angaben zum entsprechenden Titel wie Inhalt, Angaben zum Autor, Leseprobe usw.

# Bibliothekskorb

Wenn Sie einen Titel in den Bibliothekskorb legen, bleibt er eine halbe Stunde für Sie reserviert. Während dieser Zeit können Sie weiter im Angebot stöbern, weitere Titel dazu legen und erst am Schluss Ihrer Recherche das Gewünschte ausleihen.

# Vormerkungen

Ausgeliehene Medien können Sie vormerken, indem Sie einen *Vormerker setzen*. Sie werden dann benachrichtigt, wenn der Titel für Sie wieder verfügbar ist. Sie erhalten eine E-Mail, an die von Ihnen angegebene E-Mail-Adresse und können die Titel innerhalb von 48 Stunden nach Erhalt der Benachrichtigung ausleihen. Bitte beachten Sie, dass Sie maximal 5 Titel auf einmal vormerken können.

# Benutzung

Je nach Verlag können Sie den gewählten Titel lesen, teilweise oder ganz ausdrucken. E-Audios oder e-Videos können über den Browser gestreamt werden. Eine Liste mit den kompatiblen e-Book-Readern, Smartphones, Tablet-PCs, finden Sie auf der Homepage [www.dibiost.ch](http://www.dibiost.ch/) unter *Service: Hilfe*.

Benötigte Software: Microsoft Windows Media Player 11, Adobe ID, Adobe Digital Editions 2.0 1.

Die Onleihe App sowie die Bluefire-Reader-App für Android-Tablet/Smartphone und iPhone/iPad können Sie kostenlos im Google Play bzw. App Store herunterladen.

# Rückgabe

Sie müssen sich nicht um die Rückgabe der Medien kümmern. Nach Ablauf der Ausleihfrist können Sie die Datei nicht mehr öffnen. Eine vorzeitige Rückgabe ist möglich.

#### Verlängerung

Wenn Sie den Titel länger nutzen wollen, müssen Sie ihn nach Ablauf der Ausleihfrist erneut ausleihen.

## Hilfe

Bei Fragen schauen Sie unter den Hilfethemen auf der Webseite nach oder fragen Sie in Ihrer Bibliothek. Gerne hilft Ihnen auch die [Kantonsbibliothek GR](mailto:info@kbg.gr.ch) weiter.